# MultiConnect<sup>™</sup> Adapter

**Serial-to-Serial Adapter with IP** 

# **User Guide**

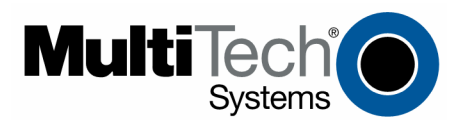

Download from Www.Somanuals.com. All Manuals Search And Download.

#### **MultiConnect Adapter User Guide Serial-to-Serial Adapter (MTS2SA-T & MTS2SA-T-R)**

#### **PN s000354B, Version B**

#### **Copyright**

This publication may not be reproduced, in whole or in part, without prior expressed written permission from Multi-Tech Systems, Inc. All rights reserved.

Copyright © 2004-5, by Multi-Tech Systems, Inc.

Multi-Tech Systems, Inc. makes no representations or warranties with respect to the contents hereof and specifically disclaims any implied warranties of merchantability or fitness for any particular purpose. Furthermore, Multi-Tech Systems, Inc. reserves the right to revise this publication and to make changes from time to time in the content hereof without obligation of Multi-Tech Systems, Inc. to notify any person or organization of such revisions or changes.

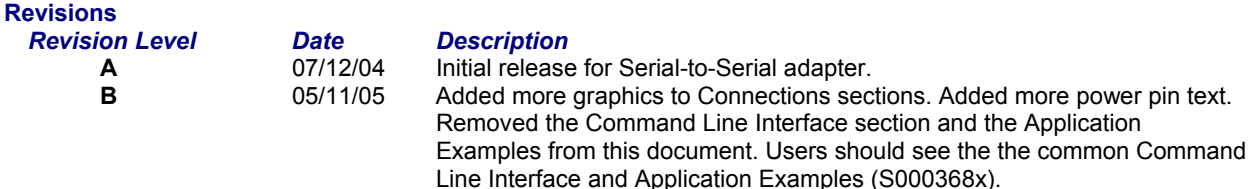

#### **Trademarks**

MultiConnect, Multi-Tech, Multi-Tech Systems, Inc., and the Multi-Tech logo. All other products or technologies are the trademarks or registered trademarks of their respective holders.

#### **Patents**

This device is covered by one or more of the following patents: 6,031,867; 6,012,113; 5,628,030; 5,450,425. Other patents pending.

#### **World Headquarters**

Multi-Tech Systems, Inc. 2205 Woodale Drive Mounds View, Minnesota 55112 Phone: 763-785-3500 or 800-328-9717 Fax: 763-785-9874

## **Technical Support**

**Country Example By Email By Email By Phone By Phone 6.**<br>
France: Support@multitech.fr (33) 1-64 61 09 81 France: support@multitech.fr (33) 1-64 61 09 81 India: support@multitechindia.com U.K.: support@multitech.co.uk (44) 118 959 7774 U.S. and Canada: oemsales@multitech.com (800) 972-2439 Rest of the World: oemsales@multitech.com (763) 717-5863

Internet Address: http://www.multitech.com

## **Table of Contents**

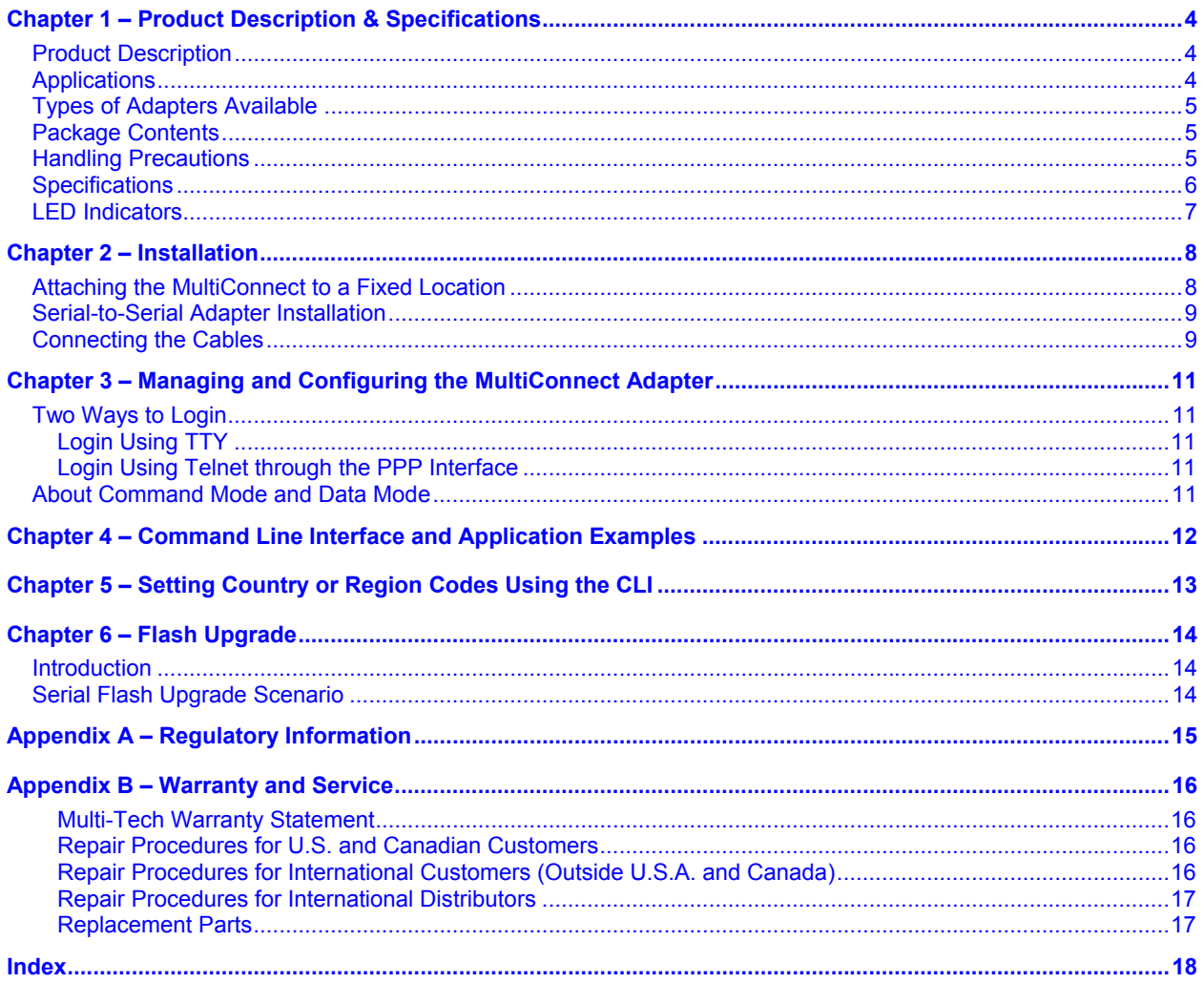

# **Chapter 1 – Product Description & Specifications**

## **Product Description**

The MultiConnect serial-to-serial adapter enables installed serial devices to connect to the Internet for remote monitoring, control and configuration.

**Internet-Enable Any Device.** The MultiConnect adapter provides the powerful ability to IP-enable serial devices allowing more options for data acquisition, device management, and industrial control than would otherwise be available.

Simply install the MultiConnect between a serial device and an analog, ISDN, or wireless modem to send and receive data over the Internet. It can also serve as a single Web page in response to a Web browser request.

**Reduces Development Time.** MultiConnect can make your existing and next generation serial device IP-ready without requiring hardware changes to its design. MultiConnect actually provides faster time-to-market because it relieves the burden and expense of writing and maintaining Internet applications. The complete, ready-to-integrate MultiConnect adapter allows you to enhance your product while you focus on developing its core features.

**Management and Configuration.** MultiConnect has several means of management and configuration built into the design. It supports remote configuration, which means you can have central site setup and control of the remote adapters via the command line interface or telnet.

# **Applications**

The MultiConnect adapters will IP-enable any device to provide remote monitoring, control and configuration of any system. The solution is ideal for the following applications:

- **Appliances**
- **ATM** terminals
- Credit card and check verification systems
- Data collection
- Gas pumps
- Industrial and medical remote monitoring systems
- Point-of-sale terminals
- Remote diagnostics
- Remote metering
- Security systems
- Ticketing machines
- Vending/gaming machines
- And more…..

# **Types of Adapters Available**

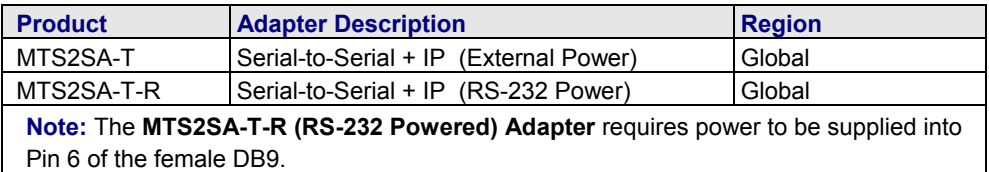

## **Package Contents**

- One MultiConnect Adapter
- One universal power supply with power cord included with the externally powered adapters
- One RS-232 cable included with the RS-232 Serial-to-Serial Adapter
- Two mounting brackets
- Four adhesive-backed rubber feet (table-top mounting)
- **One Quick Start Guide**
- One MultiConnect CD

# **Handling Precautions**

All devices must be handled with certain precautions to avoid damage due to the accumulation of static charge. Although input protection circuitry has been incorporated into the devices to minimize the effect of this static buildup, proper precautions should be taken to avoid exposure to electrostatic discharge during handling and mounting.

# **Specifications**

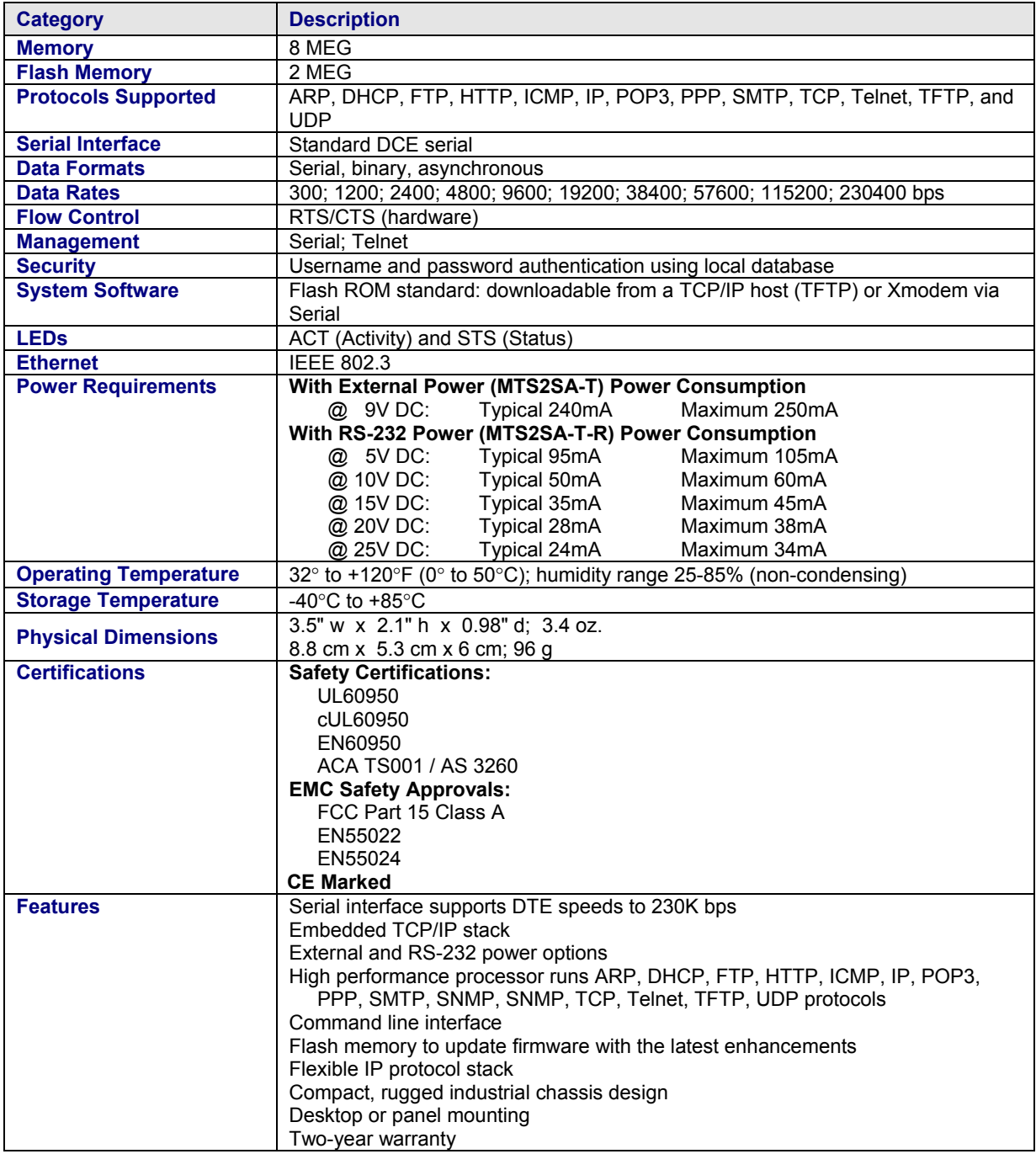

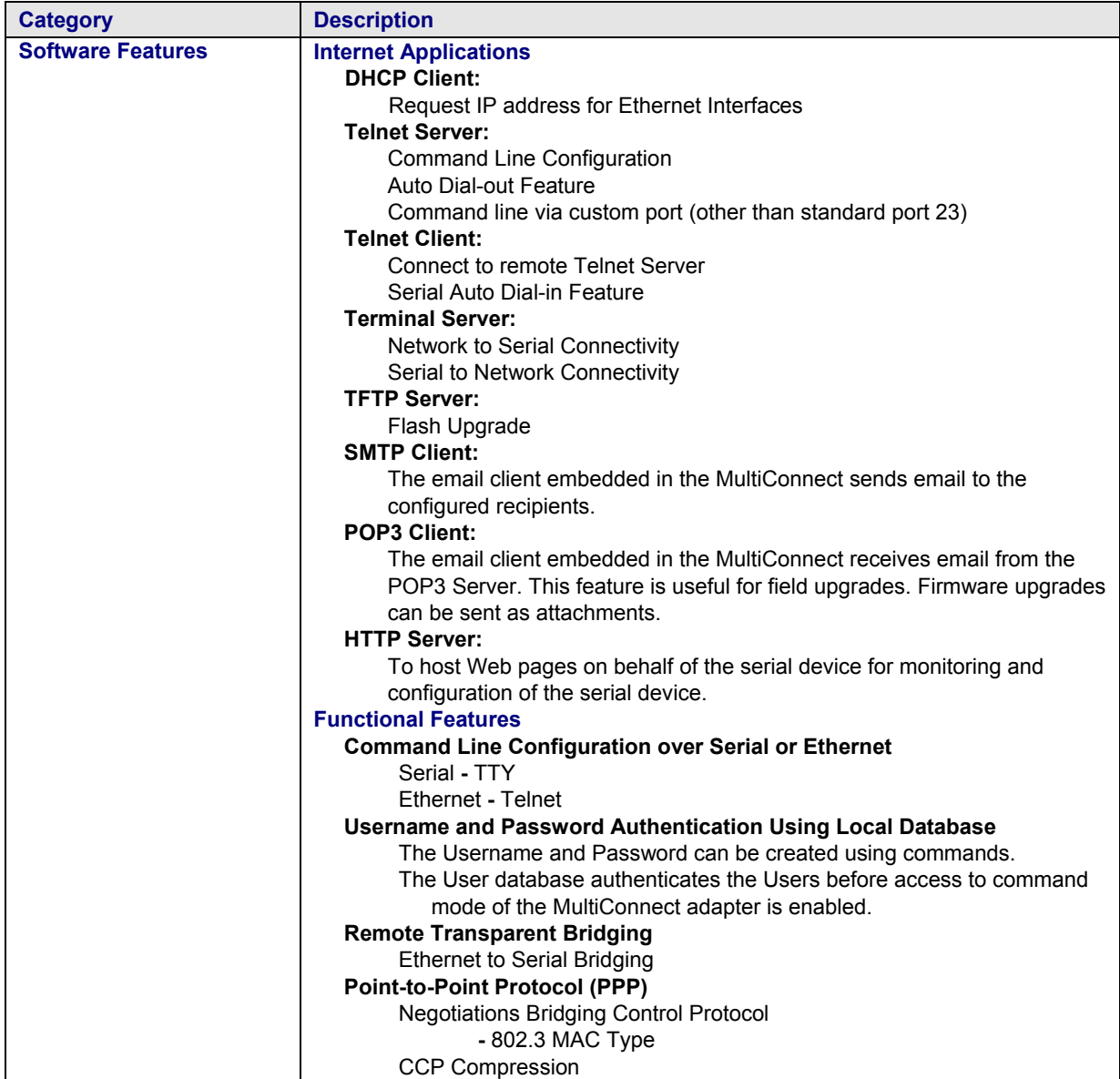

# **LED Indicators**

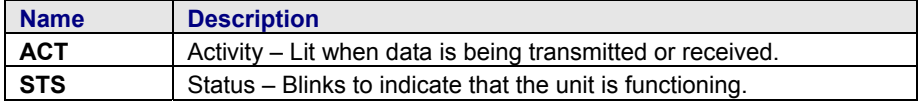

# **Chapter 2 – Installation**

## **Attaching the MultiConnect to a Fixed Location**

The MultiConnect adapter is design to be used on the desktop or to be panel-mounted. To attach the bracket for panel-mounting, following these steps:

1. Typically, the MultiConnect adapter is mounted against a flat surface with two mounting screws. Drill the mounting holes at the desired location. The mounting holes must separated by 4 -7/16 inches center-to-center.

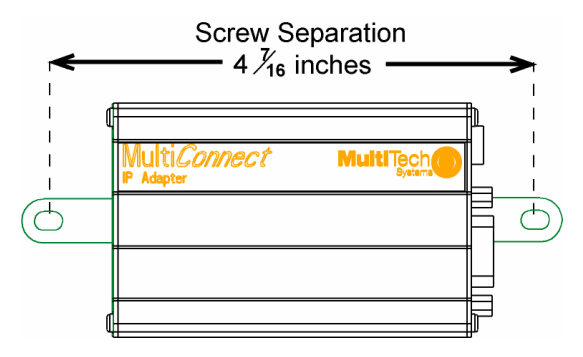

2. To attach the brackets to the MultiConnect, slide the mounting brackets into the corresponding slots on the back of the MultiConnect chassis.

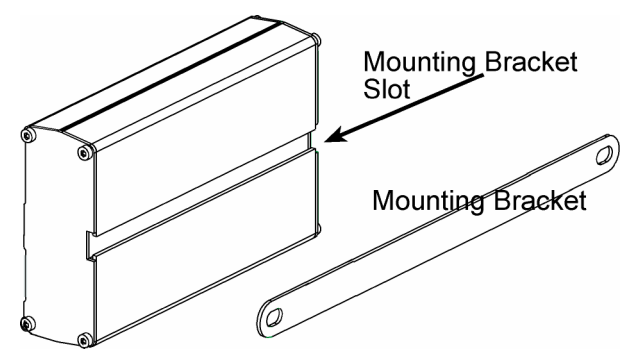

3. Attach the adapter to the surface with two screws.

# **Serial-to-Serial Adapter Installation**

This is an example of a typical setup.

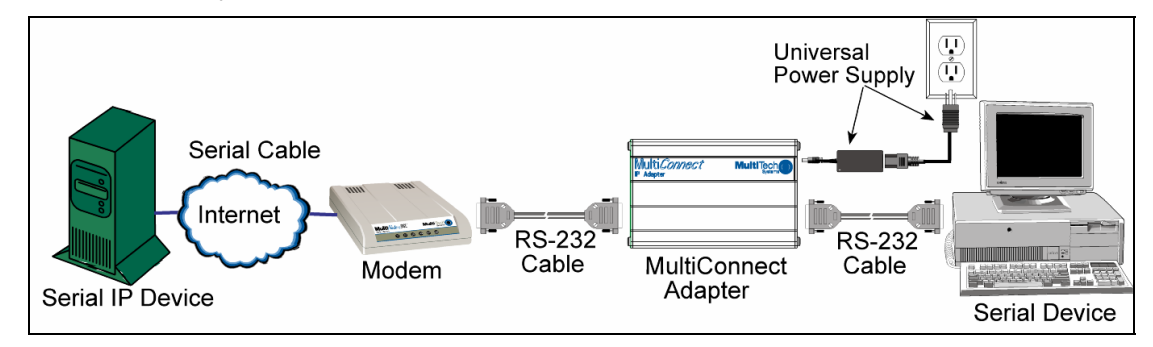

## **Connecting the Cables**

### **Serial-to-Serial Power Connections**

Powered in one of two ways:

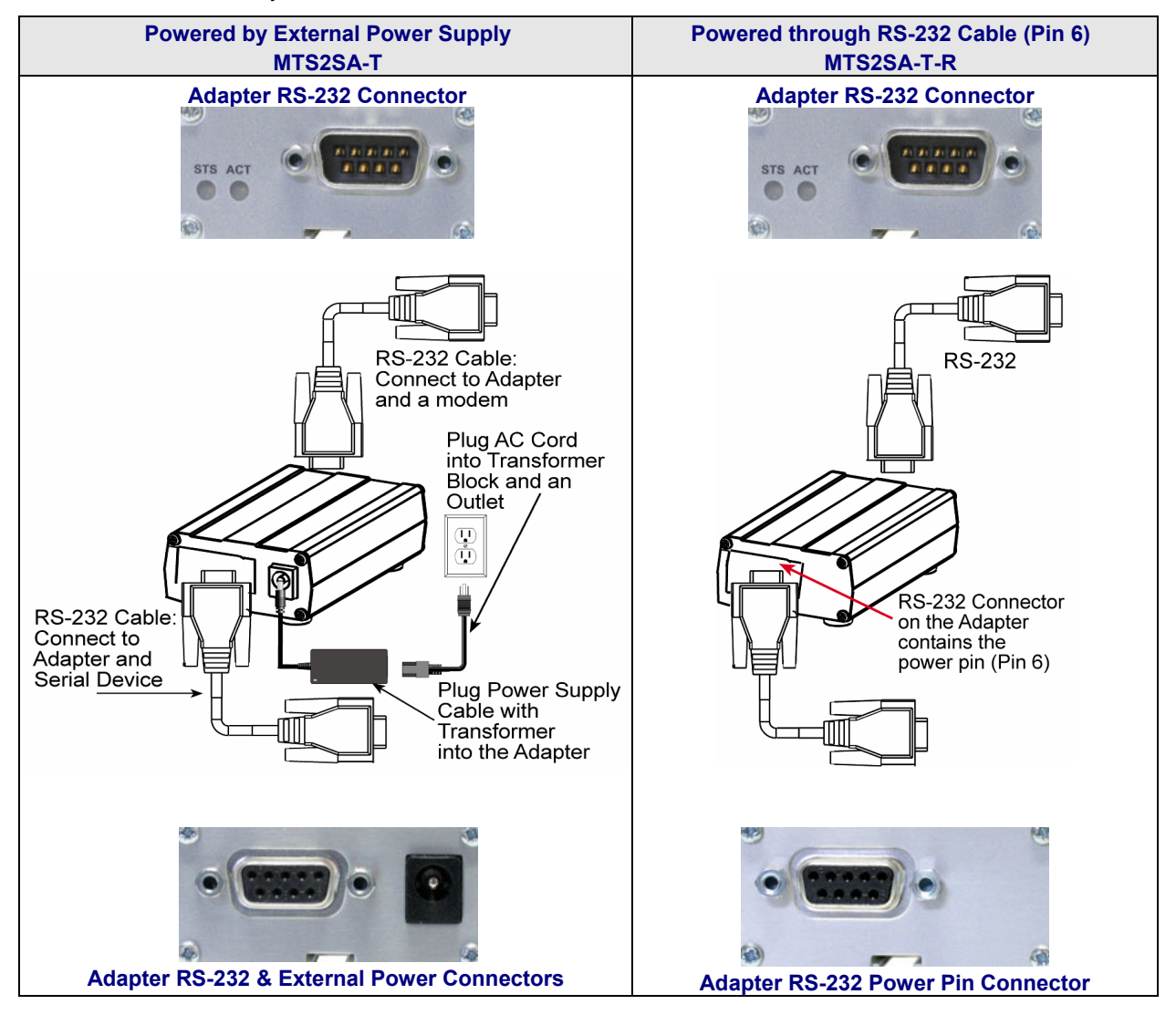

Multi-Tech Systems, Inc. MultiConnect Serial-to-Serial Adapter User Guide (S000354B) **9**

### **Female End of the Multi-Tech Adapter**

The following tables explain the Multi-Tech Adapter pin functions.

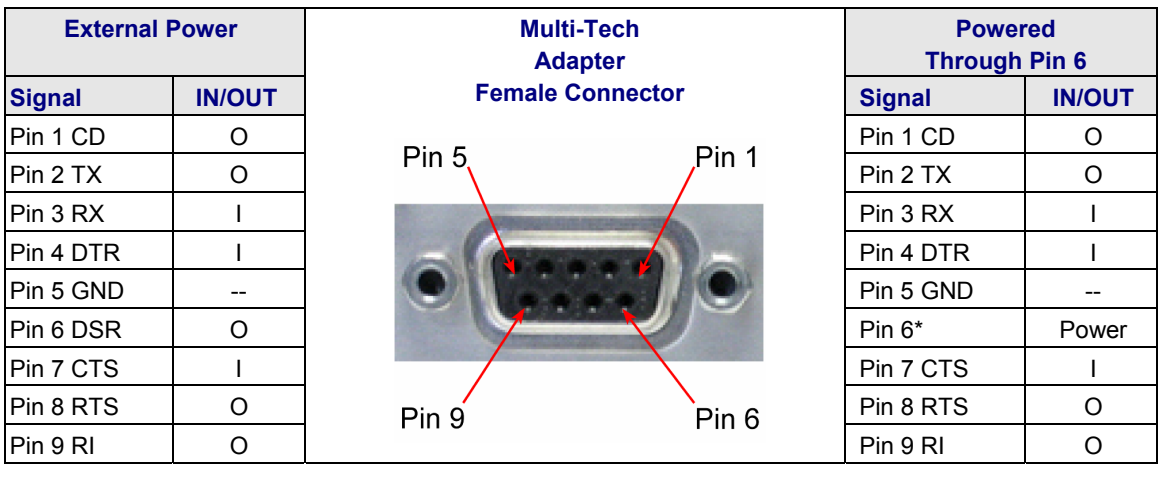

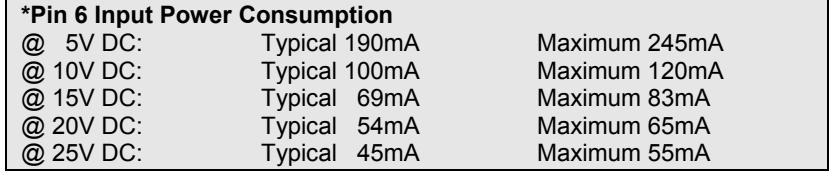

**Warning:** 

When supplying power to the RS-232 connector of the adapter, make sure the power does not feed the DTE device.

### **Male End of the Multi-Tech Adapter**

The following table explains the Multi-Tech Adapter pin functions.

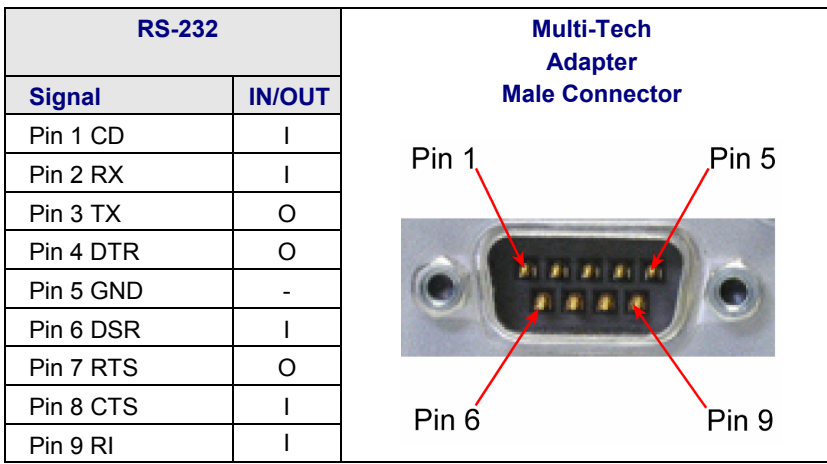

# **Chapter 3 – Managing and Configuring the MultiConnect Adapter**

## **Two Ways to Login**

## **Login Using TTY**

Use TTY to configure your MultiConnect IP for the first time. Configure the host serial port using the defaults listed below:

Baud: 115.2K Data: 8 Parity: N Stop: 1 Flow-Control: None

- Press the Enter key three times to get to the Login prompt or send three carriage returns.
- At the Login prompt, type *admin*. At the Password prompt, type *admin*.

**Important:** The user name and password are case sensitive. They must be typed in lowercase letters.

### **Login Using Telnet through the PPP Interface**

- Open the PPP interface on the modem port.
- Upon successful establishment of a Telnet session, the MultiConnect IP displays the Login prompt. At the Login prompt, type *admin*. At the Password prompt, type *admin*.
- After a successful login, the MultiConnect IP enters **Command Mode**. In Command Mode, the MultiConnect IP can be configured and managed using the Command Line Interface (CLI) command set.

## **About Command Mode and Data Mode**

- In **Command Mode**, a # sign designates the prompt. If you type the word **Help** at the command prompt, a complete list of commands displays.
- If you type the word **Usage** at the command prompt, a list of the command semantics displays.
- In **Data Mode,** the # sign is not displayed.
- To leave Command Mode, exit your terminal or Telnet session or type the word **Exit** at the command prompt.

**Note:** See the **Restore** command and **IP Escape String** command.

# **Chapter 4 – Command Line Interface and Application Examples**

See the separate Command Line Interface and Application Examples guide. The guide includes the commands and examples for managing and configuring your MultiConnect Adapter.

For your convenience, we have also provided a reference guide of modem AT commands.

These guides are available on the MultiConnect CD and on the Multi-Tech Web site.

# **Chapter 5 – Setting Country or Region Codes Using the CLI**

### **The Default Country or Region Code is B5.**

**If You Want to Change the Country or Region Code, Use the Command Line Interface:** 

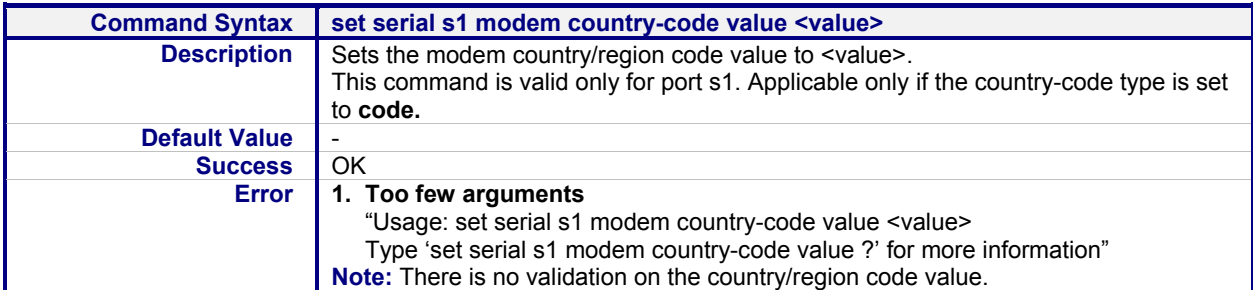

#### **To View Country or Region Code:**

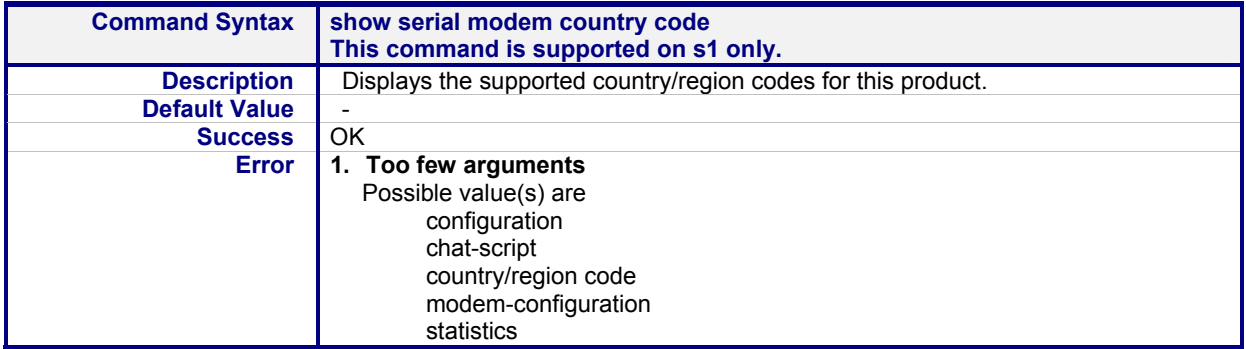

**Country or Region Codes –** A list of thcountry or region code settings for the countries/regions that Multi-Tech currently supports is available on the Multi-Tech Web site at:

http://www.multitech.com/PRODUCTS/Categories/External\_Device\_Networking/global\_modems/configuration.asp #chart

# **Chapter 6 – Flash Upgrade**

## **Introduction**

The MultiConnect Adapter contains a 2 MB flash wherein the boot image, the firmware and configuration files are stored in a compressed format.

# **Serial Flash Upgrade Scenario**

Following steps explain the procedure to upgrade a flash using the serial COM port (serial flash upgrade). Connect the MultiConnect Adapter to a PC COM Port.

- Open an application through which we can access the serial device(e.g., Meterm, zoc, hyperterm).
- Reboot the MultiConnect Adapter.
- Wait for the boot message and prompt "press d to download" to appear.
- Press **d** when prompted.
- Select the **XMODEM** Protocol from the Terminal application.
- Choose a file (MTXCSEM-TFTP-…) file to be uploaded.
- Perform a file upload.

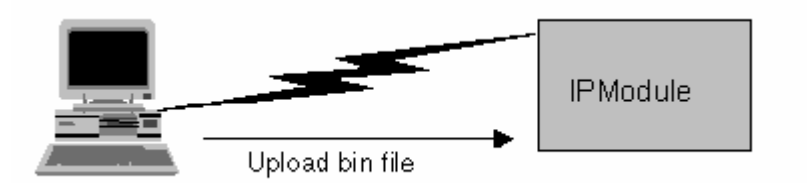

The MultiConnect Adapter reboots and will be up after a few seconds (10-15 secs).

The MultiConnect Adapter reboots after it has been successfully upgraded.

# **Appendix A – Regulatory Information**

### *Regulatory Information*

#### *FCC Part 15 Regulation*

This equipment has been tested and found to comply with the limits for a **Class A** digital device, pursuant to Part 15 of the FCC rules. These limits are designed to provide reasonable protection against harmful interference in a residential installation. This equipment generates, uses, and can radiate radio frequency energy, and if not installed and used in accordance with the instructions, may cause harmful interference to radio communications. However, there is no guarantee that interference will not occur in a particular installation. If this equipment does cause harmful interference to radio or television reception, which can be determined by turning the equipment off and on, the user is encouraged to try to correct the interference by one or more of the following measures:

Reorient or relocate the receiving antenna.

Increase the separation between the equipment and receiver.

Plug the equipment into an outlet on a circuit different from that to which the receiver is connected.

Consult the dealer or an experienced radio/TV technician for help.

This device complies with Part 15 of the FCC rules. Operation of this device is subject to the following conditions: (1) This device may not cause harmful interference, and (2) this device must accept any interference that may cause undesired operation.

**WARNING** – Changes or modifications to this unit not expressly approved by the party responsible for compliance could void the user's authority to operate the equipment.

#### *Industry Canada*

This Class B digital apparatus meets all requirements of the Canadian Interference-Causing Equipment Regulations. Cet appareil numérique de la classe B respecte toutes les exigences du Reglement Canadien sur le matériel brouilleur.

## $\sqrt{2}$ €

#### *EMC, Safety, and Directive Compliance*

The CE mark is affixed to this product to confirm compliance with the following European Community Directives:

Council Directive 89/336/EEC of 3 May 1989 on the approximation of the laws of Member States relating to electromagnetic compatibility;

and

Council Directive 73/23/EEC of 19 February 1973 on the harmonization of the laws of Member States relating to electrical equipment designed for use within certain voltage limits.

# **Appendix B – Warranty and Service**

### **Multi-Tech Warranty Statement**

Multi-Tech Systems, Inc., (hereafter "MTS") warrants that its products will be free from defects in material or workmanship for a period of two, five, or ten years (depending on model) from date of purchase, or if proof of purchase is not provided, two, five, or ten years (depending on model) from date of shipment.

MTS MAKES NO OTHER WARRANTY, EXPRESS OR IMPLIED, AND ALL IMPLIED WARRANTIES OF MERCHANTABILITY AND FITNESS FOR A PARTICULAR PURPOSE ARE HEREBY DISCLAIMED.

This warranty does not apply to any products which have been damaged by lightning storms, water, or power surges or which have been neglected, altered, abused, used for a purpose other than the one for which they were manufactured, repaired by Customer or any party without MTS's written authorization, or used in any manner inconsistent with MTS's instructions.

MTS's entire obligation under this warranty shall be limited (at MTS's option) to repair or replacement of any products which prove to be defective within the warranty period or, at MTS's option, issuance of a refund of the purchase price. Defective products must be returned by Customer to MTS's factory — transportation prepaid.

MTS WILL NOT BE LIABLE FOR CONSEQUENTIAL DAMAGES, AND UNDER NO CIRCUMSTANCES WILL ITS LIABILITY EXCEED THE PRICE FOR DEFECTIVE PRODUCTS.

### **Repair Procedures for U.S. and Canadian Customers**

In the event that service is required, products may be shipped, freight prepaid, to our Mounds View, Minnesota factory: Multi-Tech Systems, Inc.

2205 Woodale Drive Mounds View, MN 55112 Attn: Repairs, Serial #

A Returned Materials Authorization (RMA) is not required. Return shipping charges (surface) will be paid by MTS to destinations in U.S. and Canada.

Please include, inside the shipping box, a description of the problem, a return shipping address (must have street address, not P.O. Box), your telephone number, and if the product is out of warranty, a check or purchase order for repair charges.

For out of warranty repair charges, go to www.multitech.com/DOCUMENTS/Company/warranty/

Extended two-year overnight replacement service agreements are available for selected products. Please call MTS customer service at (888) 288-5470 or visit our web site at www.multitech.com/PARTNERS/Programs/orc/ for details on rates and coverage's.

Please direct your questions regarding technical matters, product configuration, verification that the product is defective, etc., to our Technical Support department at (800) 972-2439 or email support@multitech.com. Please direct your questions regarding repair expediting, receiving, shipping, billing, etc., to our Repair Accounting department at (800) 328-9717 or (763) 717-5631, or email mtsrepair@multitech.com.

Repairs for damages caused by lightning storms, water, power surges, incorrect installation, physical abuse, or user-caused damages are billed on a time-plus-materials basis.

### **Repair Procedures for International Customers (Outside U.S.A. and Canada)**

Your original point of purchase Reseller may offer the quickest and most economical repair option for your Multi-Tech product. You may also contact any Multi-Tech sales office for information about the nearest distributor or other repair service for your Multi-Tech product. The Multi-Tech sales office directory is available at www.multitech.com/PARTNERS/Channels/offices/

In the event that factory service is required, products may be shipped, freight prepaid to our Mounds View, Minnesota factory. Recommended international shipment methods are via Federal Express, UPS or DHL courier services, or by airmail parcel post; shipments made by any other method will be refused. A Returned Materials Authorization (RMA) is required for products shipped from outside the U.S.A. and Canada. Please contact us for return authorization and shipping instructions on any International shipments to the U.S.A. Please include, inside the shipping box, a description of the problem, a return shipping address (must have street address, not P.O. Box), your telephone number, and if the product is out of warranty, a check drawn on a U.S. bank or your company's purchase order for repair charges. Repaired units shall be shipped freight collect, unless other arrangements are made in advance.

Please direct your questions regarding technical matters, product configuration, verification that the product is defective, etc., to our Technical Support department nearest you or email support@multitech.com. When calling the U.S., please direct your questions regarding repair expediting, receiving, shipping, billing, etc., to our Repair Accounting department at +(763) 717-5631 in the U.S.A., or email mtsrepair@multitech.com.

Repairs for damages caused by lightning storms, water, power surges, incorrect installation, physical abuse, or user-caused damages are billed on a time-plus-materials basis.

### **Repair Procedures for International Distributors**

International distributors should contact their MTS International sales representative for information about the repairs for their Multi-Tech product.

Please direct your questions regarding technical matters, product configuration, verification that the product is defective, etc., to our International Technical Support department at +(763)717-5863. When calling the U.S., please direct your questions regarding repair expediting, receiving, shipping, billing, etc., to our Repair Accounting department at +(763) 717-5631 in the U.S.A. or email mtsrepair@multitech.com.

Repairs for damages caused by lightning storms, water, power surges, incorrect installation, physical abuse, or user-caused damages are billed on a time-plus-materials basis.

### **Replacement Parts**

SupplyNet, Inc., can supply you with replacement power supplies, cables and connectors for selected Multi-Tech products. You can place an order with SupplyNet via mail, phone, fax or the Internet at the following addresses: SupplyNet, Inc.

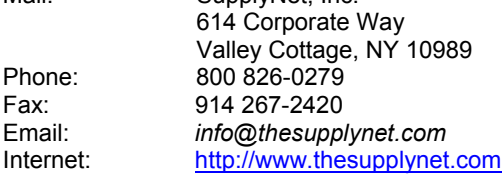

# **Index**

## **A**

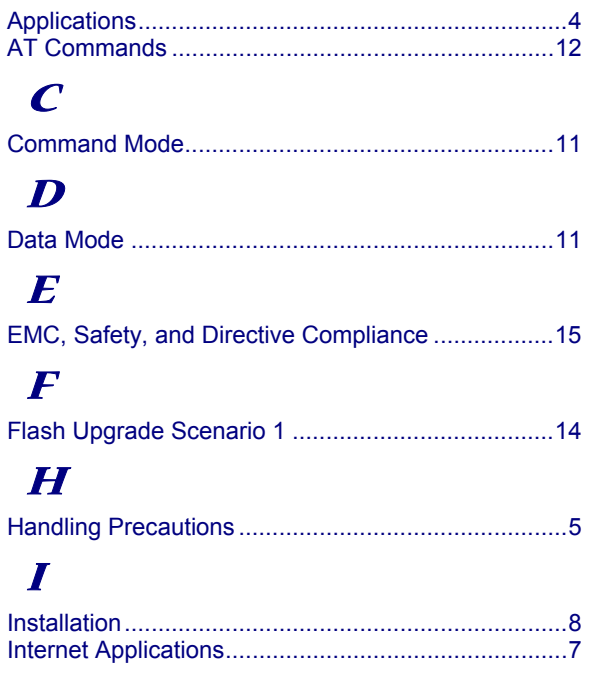

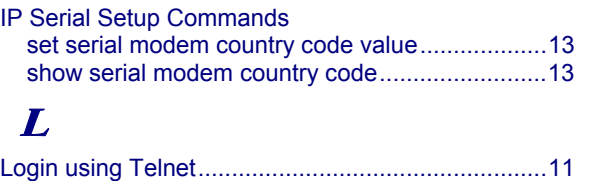

### **O**

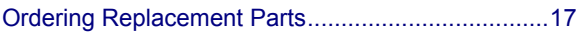

## **P**

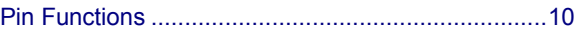

### **R**

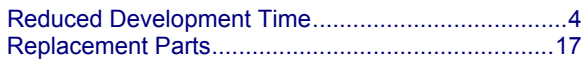

## **S**

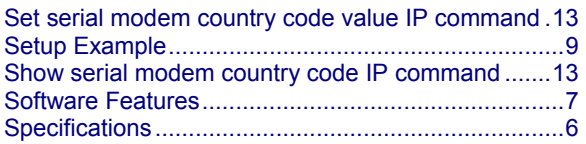

## **T**

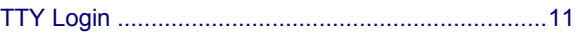

Free Manuals Download Website [http://myh66.com](http://myh66.com/) [http://usermanuals.us](http://usermanuals.us/) [http://www.somanuals.com](http://www.somanuals.com/) [http://www.4manuals.cc](http://www.4manuals.cc/) [http://www.manual-lib.com](http://www.manual-lib.com/) [http://www.404manual.com](http://www.404manual.com/) [http://www.luxmanual.com](http://www.luxmanual.com/) [http://aubethermostatmanual.com](http://aubethermostatmanual.com/) Golf course search by state [http://golfingnear.com](http://www.golfingnear.com/)

Email search by domain

[http://emailbydomain.com](http://emailbydomain.com/) Auto manuals search

[http://auto.somanuals.com](http://auto.somanuals.com/) TV manuals search

[http://tv.somanuals.com](http://tv.somanuals.com/)